# 十八親和銀行ビジネスバンキングWeb

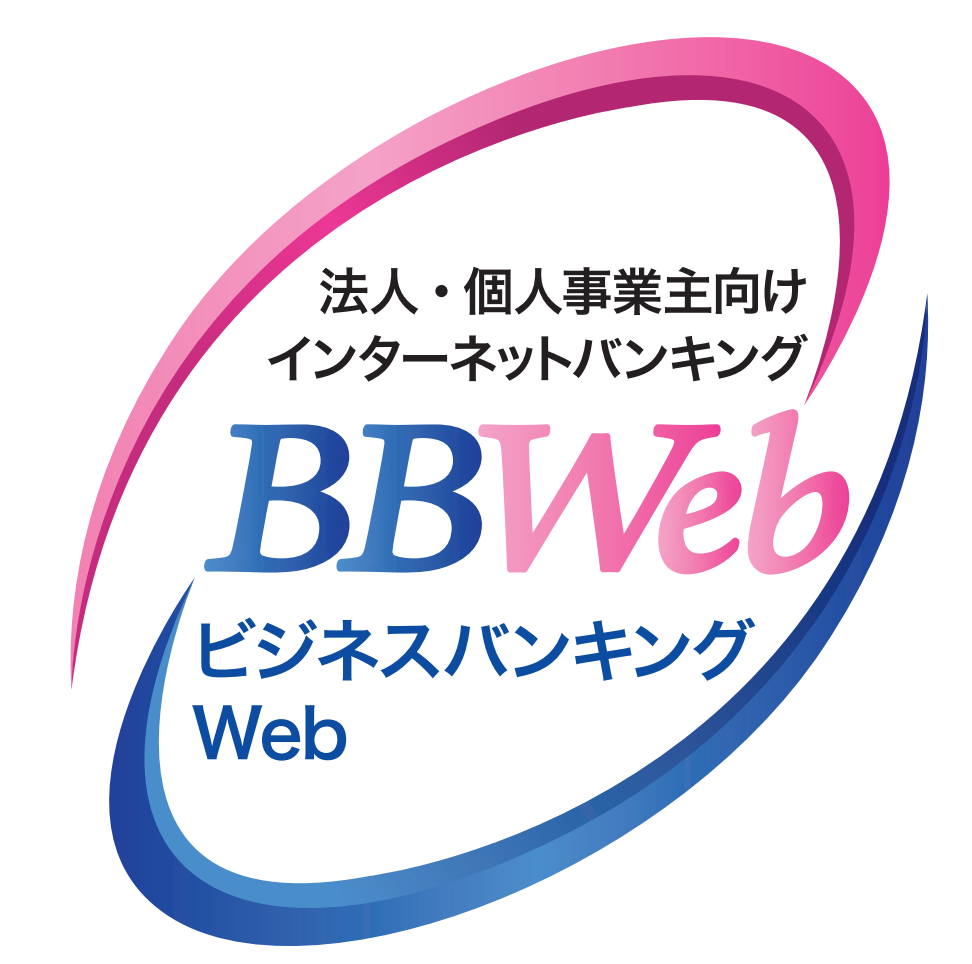

# **ご利 用 ガイド**

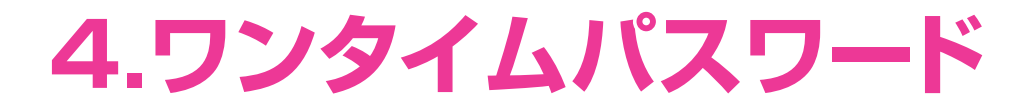

**目 次**

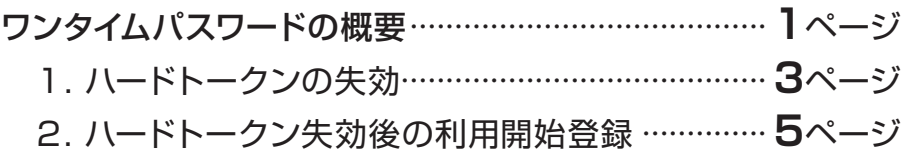

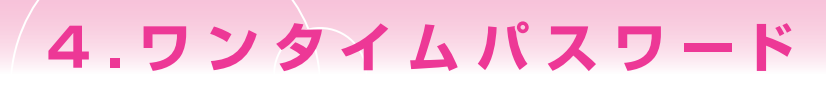

# **ワンタイムパスワードの概要**

#### **ワンタイムパスワードとは**

 ログインや都度指定方式の振込振替で入力するパスワード・暗証番号に加え、ハードトークン(パスワード生 成機)に表示される6桁の数字を入力いただき認証をおこなうものです。一度利用したパスワードは再利用で きないため、スパイウェア等によるパスワードの窃取等に対して有効なセキュリティ対策となります。 ワンタイムパスワードのご利用については、「ワンタイムパスワード利用開始登録」が必要となります。

**ENDER YOU CO** 

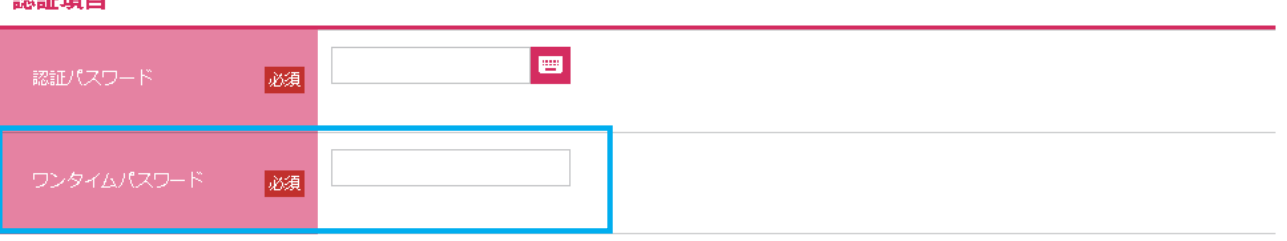

### **ハードトークン(パスワード生成機)**

 ハードトークンは、ワンタイムパスワードを表示する機械です。表示されるパスワードは60秒毎に更新されま す。1個のハードトークンを複数ユーザで共有することはできますが、1人のユーザ(ID)に複数のハードトー クンを登録することはできません。また、複数企業で1個のハードトークンを登録することもできません。 ハードトークンには有効期限があり、有効期限前に銀行所定の操作または手続きが必要となります。

(ご注意)ハードトークンにログインIDやパスワードを記載することは、不正利用につながるため絶対に お止めください。

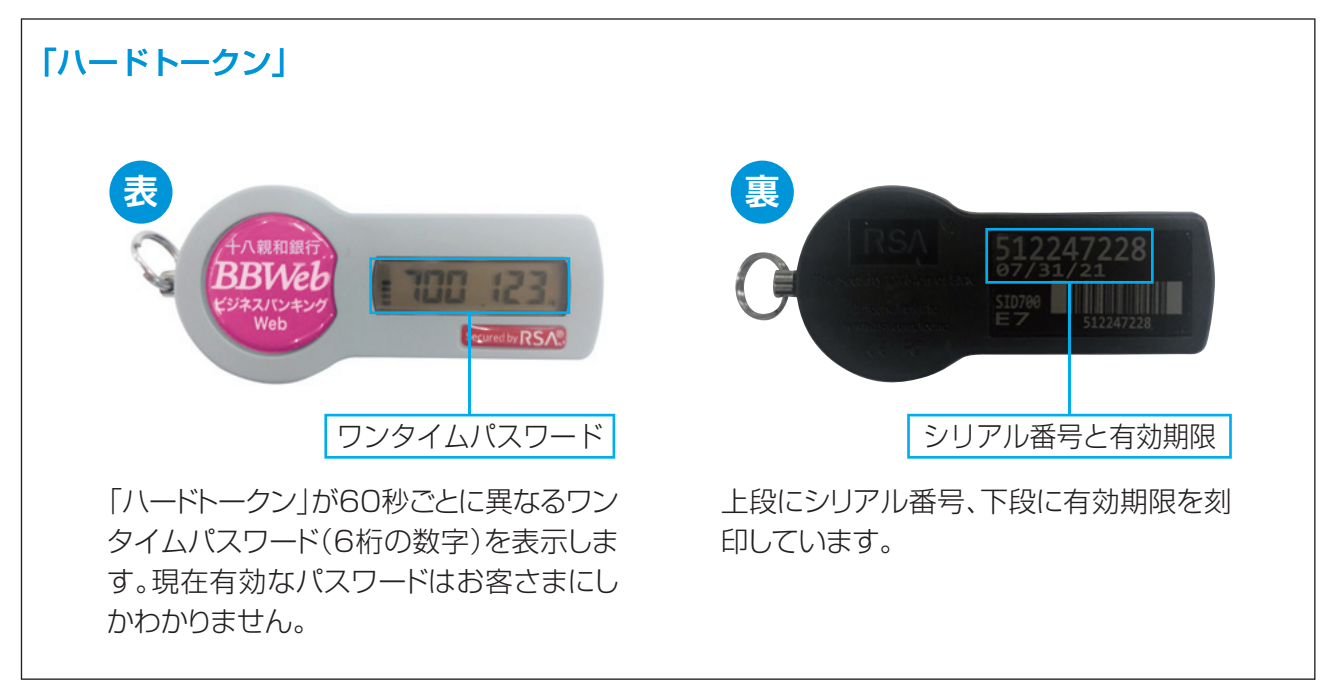

**01**

## **ワンタイムパスワードの対象となるお取引**

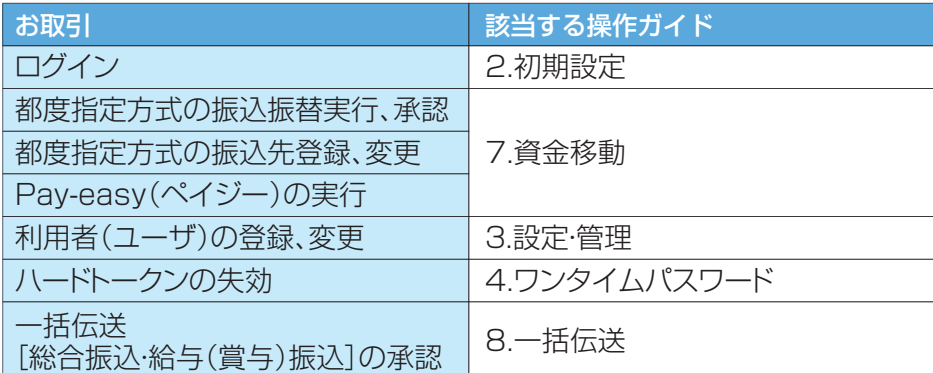

#### **ハードトークンを紛失した場合**

ハードトークンを紛失した場合は、必ずEBサポートセンターにご連絡ください。

 なお、ハードトークンの再発行には、書面でのお手続きが必要となります。また、1個につき1,100円(税込) の再発行手数料がかかります。再発行したハードトークンは10日から2週間程度でお届け住所へ簡易書留で 郵送いたします。

十八親和銀行 EBサポートセンター 0120-480-856 受付時間:9:00~18:00(銀行休業日を除く)

**02**

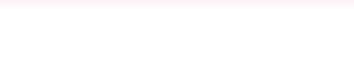

## 1. ハードトークンの失効

利用するハードトークンを変更・紛失した場合または有効期限到来に伴う切替の際は、失効操作が必要とな ります。

失効操作は、マスターユーザか管理者ユーザがおこなえます。

㊟失効された利用者は、約30分ご利用できなくなります。ご注意ください!

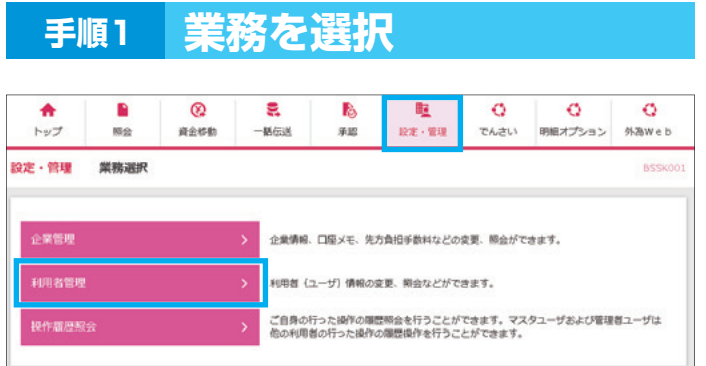

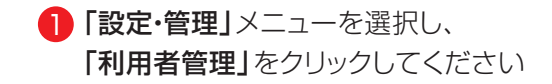

### **手順2 作業内容を選択**

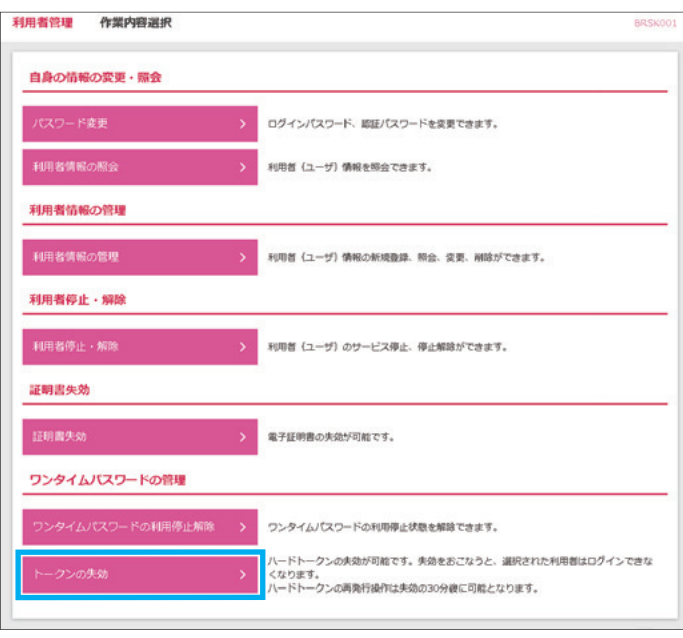

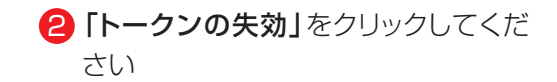

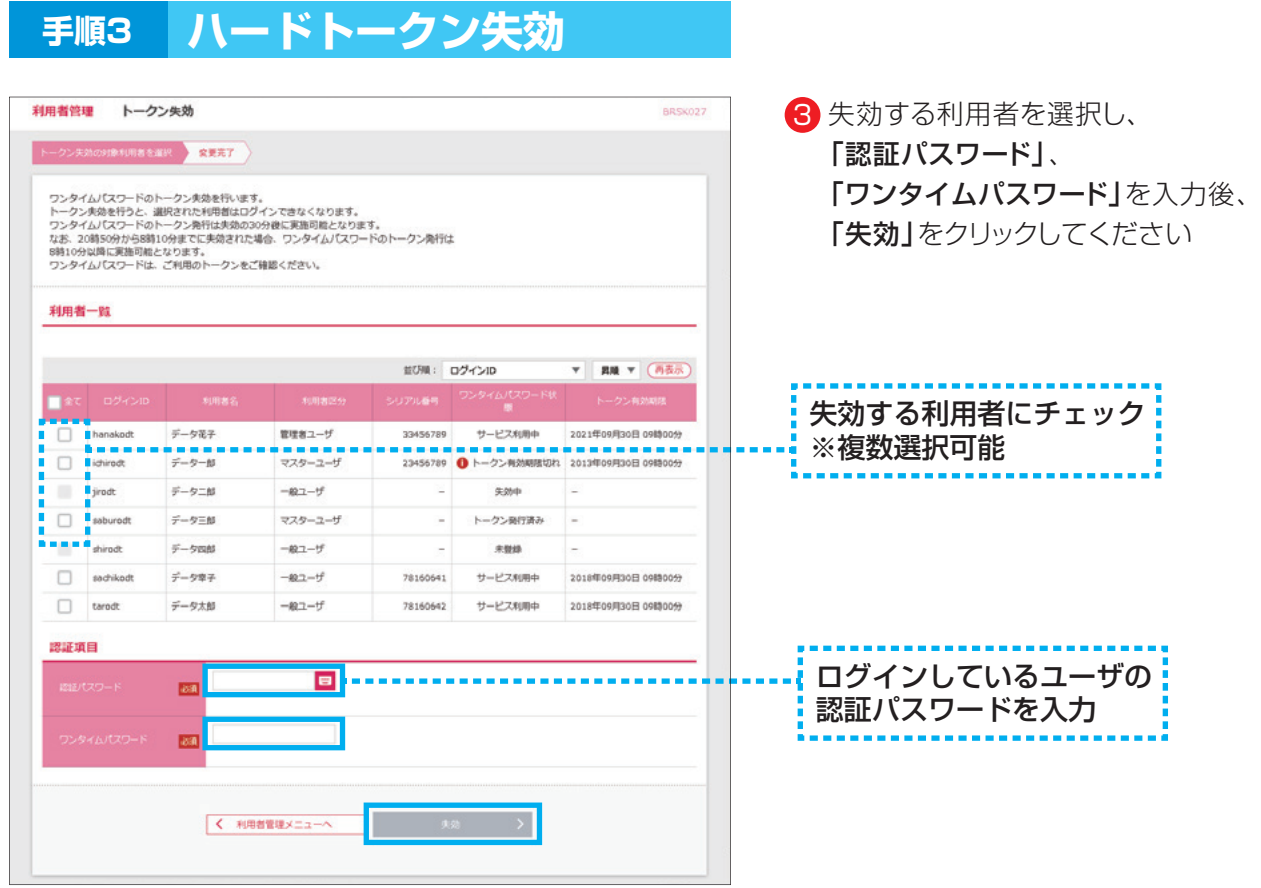

**04**

#### **手順4 ハードトークン失効結果**

4 . ワンタイム パスワ ード

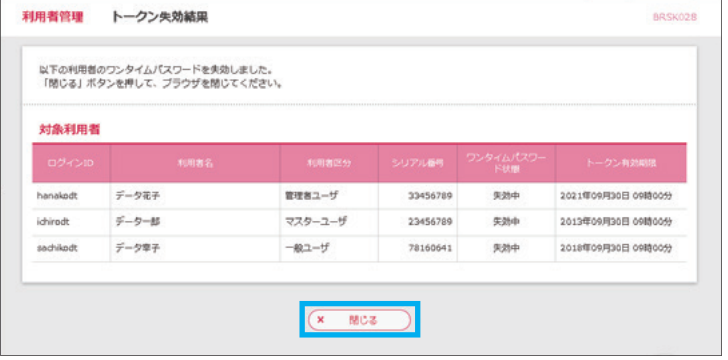

- 4 ハードトークンの失効が完了しました 他の利用者を失効した場合は、 「トップページ」、 利用者自身を失効した場合は、 「閉じる」をクリックしてください
	- ※失効された利用者は、30分経過すると、 再度ハードトークンの利用登録が可能に なります

#### 4 . ワンタイム パスワ ード

# **2.ハードトークン失効後の利用開始登録**

#### ハードトークンを利用する利用者ごとに操作が必要です

#### **手順1 ホームページからログイン**

【十八親和銀行ホームページ】

https://www.18shinwabank.co.jp/

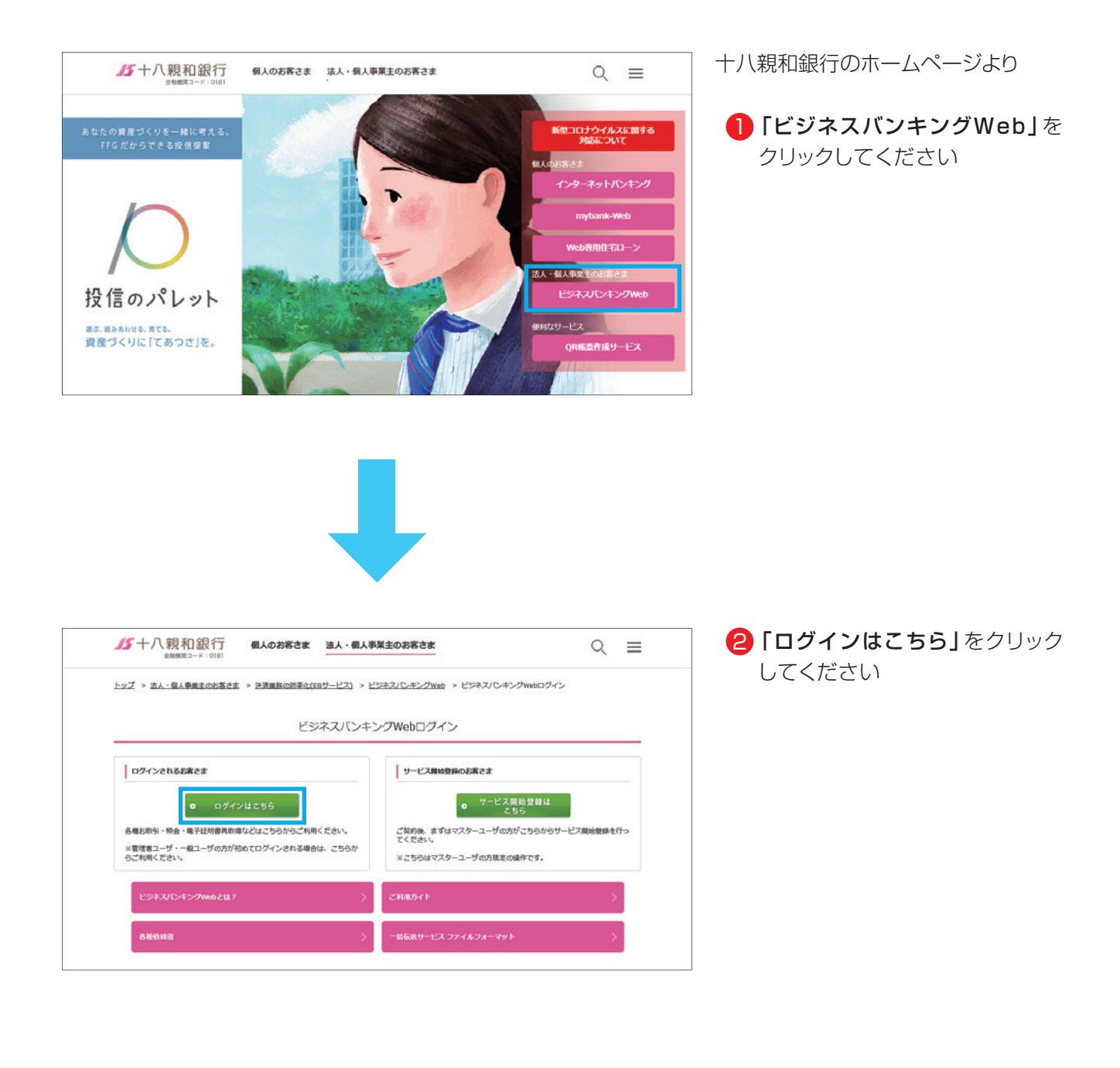

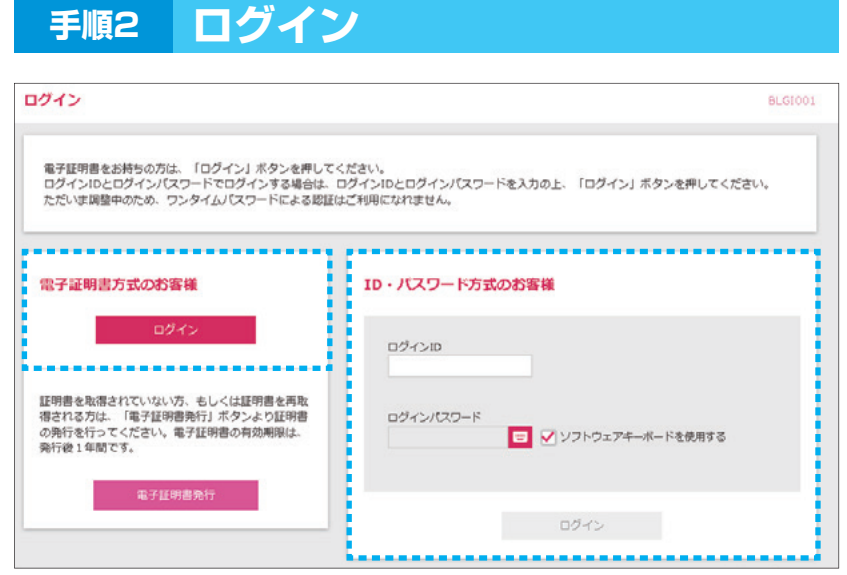

#### **手順3 ワンタイムパスワード利用開始登録**

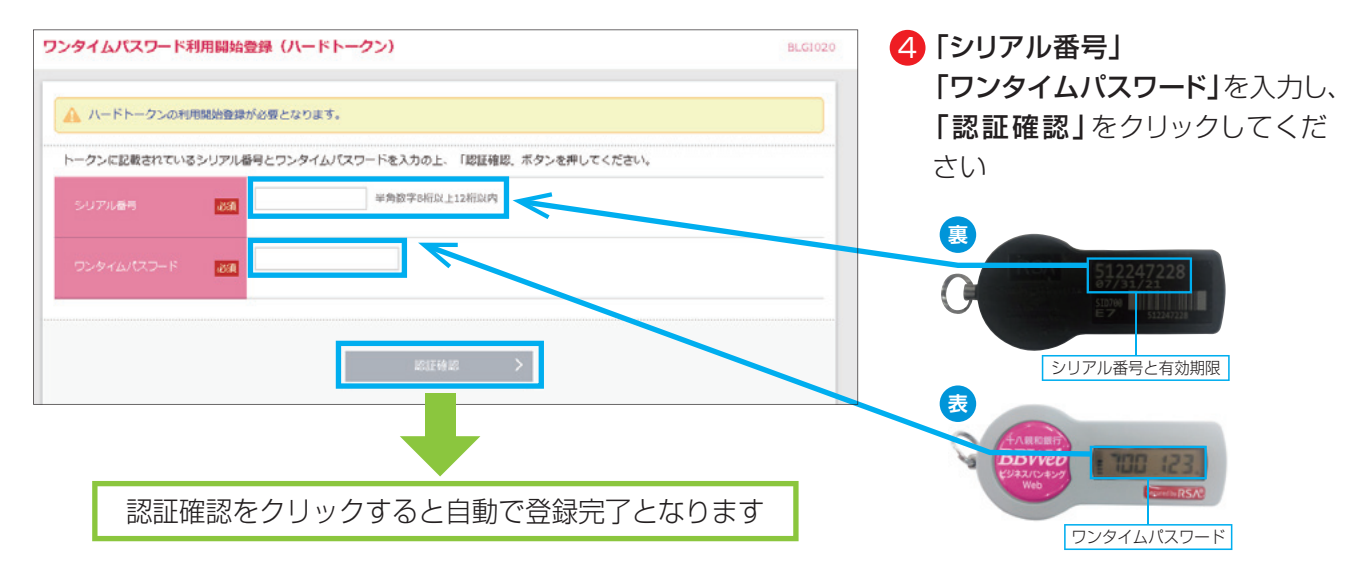

8 ご契約の方式でログインします

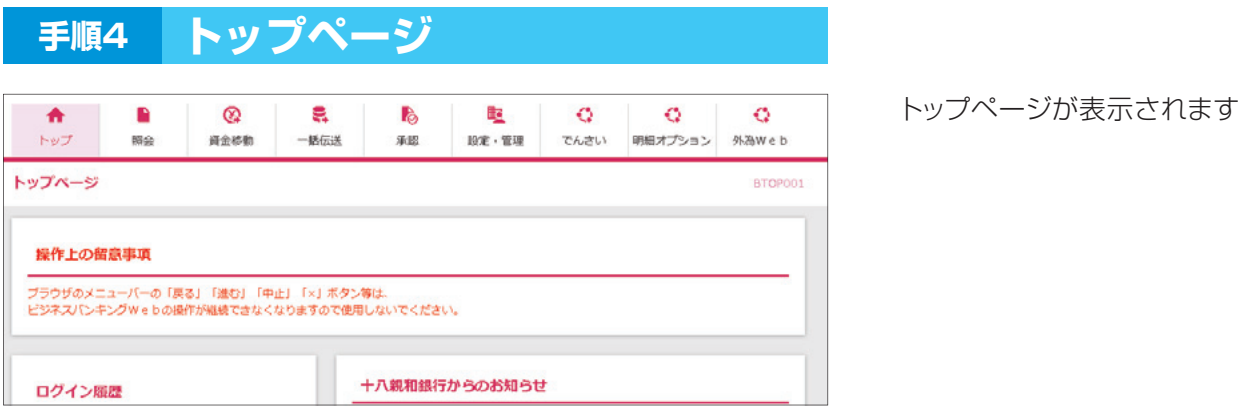

**06**